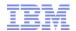

### IBM WebSphere Commerce V8.0

### **Commerce Insights**

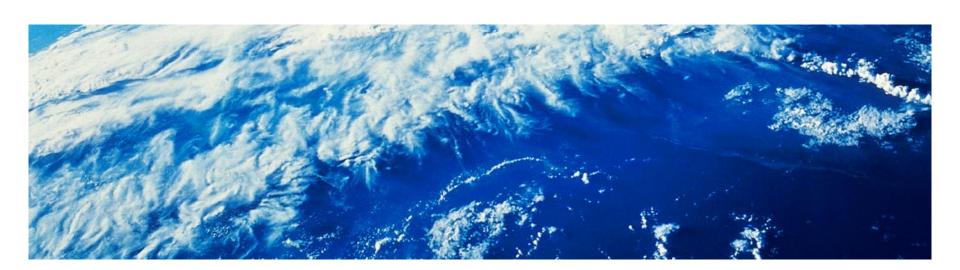

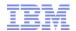

### Agenda

- What is Commerce Insights?
- Commerce Insights Demo
- Commerce Insights Technical Overview (Data Flows and Integrations)
- Commerce Insights with Watson Analytics Add-On Option

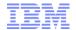

### What is Commerce Insights?

IBM Commerce Insights transforms the customer experience through the use of predictive analytics and cognitive commerce principles to deliver customer and market insights right where it's needed - on your site, with your products and categories.

Merchandisers, product managers and marketers can now take immediate and direct action based on the performance of their business, making the best decisions to turbo-charge their business and deliver the outcomes that everyone requires – drive customer loyalty, increase revenues and improve profitability.

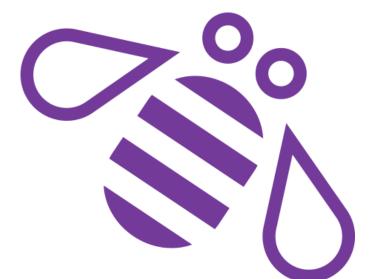

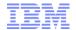

### Why is Commerce Insights important?

Business Users Lack Insight

Needed to efficiently & effectively manage the customer experience and
drive business results

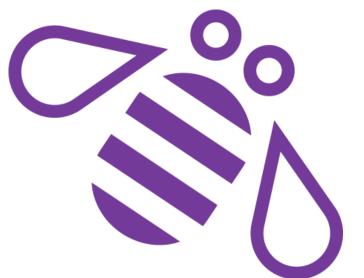

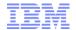

### Why is Commerce Insights important?

- They spend unproductive time compiling information regarding their products and categories from internal and external sources to decide their next best action
- They struggle with contextual visibility into business metrics, inhibiting their ability to respond quickly to revenue opportunities

- They lack relevant data and insights together in a single place where they can become better informed, make decisions and take immediate action
- They need to be able to see the implications of their actions against their revenue goals and margins

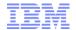

### Where does it fit?

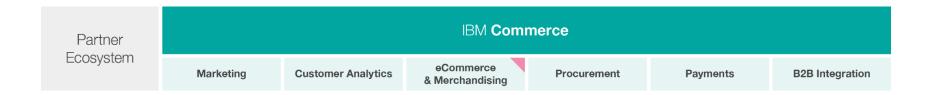

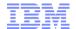

# Olivia Online Merchandiser Aurora

She knows her product category, she knows her competitors and she knows her customers' buying patterns. She uses modern devices and apps and feels there's a gap in her business experience.

- Knows what's in style
- Knows her competition
- Digitally connected
- Very social

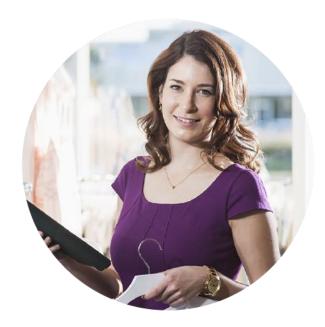

"I spend a lot of time taking manual actions, when I could be driving more sales by thinking strategically about my category"

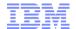

# Olivia Pain Points

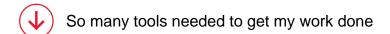

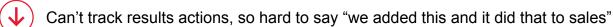

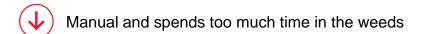

Wants a strategic role by showing how we can quickly respond to revenue opportunities

Driven by calendars

Wants to work visually to create the right impression for customers

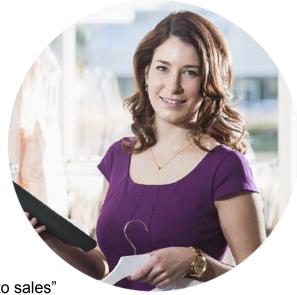

8

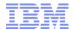

### Olivia Needs

Part of Olivia's challenge from day to day is in understanding what's really happening "out in the wild" and to be able to get more insights in context with her business (category/season etc.), form an opinion, come up with solid ideas of how to respond, make a decision and then take action.

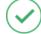

Reduce time spent compiling information for next best action

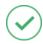

Quickly respond to revenue opportunities

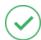

Gain a single view of relevant customer and business data and insights

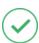

Predict the impact of actions against revenue and margin goals

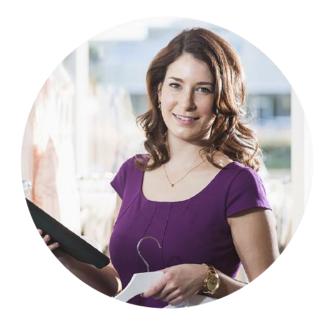

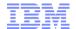

### The Hills

- Olivia can personalize her experience to monitor the categories, products, and pages that she manages
- Olivia can see the real-time site metrics and business data in context with the active elements she manages: categories, products and pages
- Olivia can take action in context based on insights learned from her contextual data experience

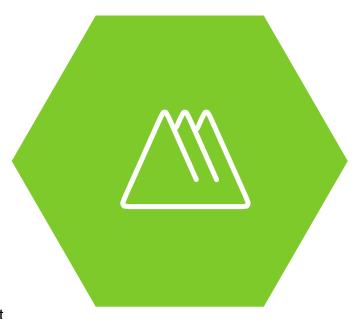

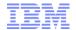

### Give Merchandisers the Power

### To transform their business with Commerce Insights

- Deep insights into customer online behavior and real-time reaction to marketing and merchandising tactics
- Pin-point causes of under-performing products and categories

- Optimize sales by predicting results and prescribing actions that inspire customers to buy
- Single point of access to relevant data and insights to quickly respond to competitor and market conditions

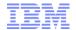

Pinpoint underperformers

Provides a single view of integrated information and actionable insights at the fingertips of merchandisers, product managers and marketers

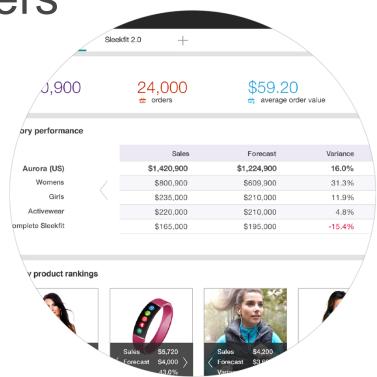

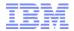

Make informed decisions

Provides the ability to see the implications of business actions against revenue goals and margins

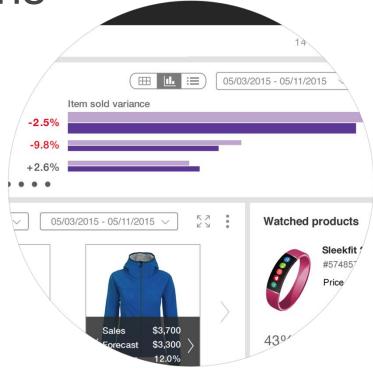

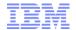

### Take direct action

based on real-time information and analysis

Enable merchandisers, product managers and marketers to optimize business performance using predictive and cognitive analytics across all channels

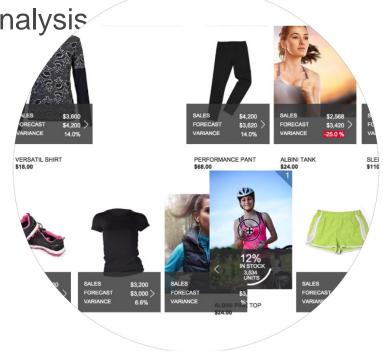

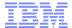

### Demo

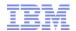

### Integrating with WebSphere Commerce

- Data flows
- IBM Digital Analytics
- Product Images
- Store View Overlays
- Authentication/Authorization

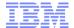

### **Data Request Flows**

 Data flows between Commerce Insights UI, Commerce Insights server, WebSphere Commerce, Digital Analytics, and Watson Analytics:

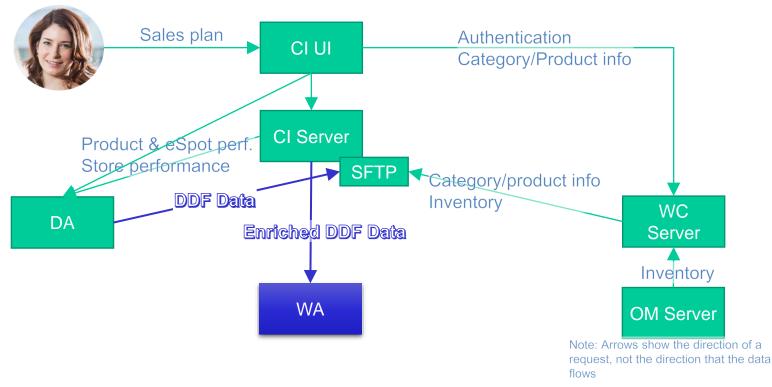

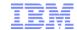

### **IBM Digital Analytics**

- The metrics data shown in Commerce Insights is sourced from IBM Digital Analytics (DA)
  - Product performance and e-Marketing Spot performance
  - WC must be configured to send data to DA
- The accuracy of the data in Commerce Insights is highly dependent on the quality of the DA data
  - We recommend that you work with the IBM Digital Analytics teams to ensure that data is correctly collected and transmitted to DA
- DA data is retrieved via different methods:
  - Every night, Commerce Insights will call a DA REST API and retrieve the daily, weekly, and monthly reports (as appropriate)
  - The Store Performance widget in Commerce Insights will also execute direct calls to DA to retrieve topline data

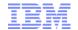

### Category Structure Batch Upload

- The WebSphere Commerce server needs to be configured to send updates of the category structure to Commerce Insights
- WebSphere Commerce V8.0 already contains the Data Extract scripts needed to extract this information, compress it, and send it via SFTP to the Commerce Insights FTP site
- The WebSphere Commerce administrator will need to configure an SFTP transport to transmit this data to CI
  - User name is predefined in the CI configuration UI, password must be set by the administrator in that UI
- We recommend configuring this job to run on the staging server as part of the staging propagation procedure
  - This ensures maximum synchronization of the category and product structure between WebSphere Commerce and Commerce Insights
- Note that in addition to this, Commerce Insights will also perform real-time REST calls to WC to retrieve up-to-date data for specific actions in the Commerce Insights UI
  - To allow for these calls, WC must be configured to allow out-of-domain requests from the Commerce Insights pages (CORS)

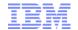

### **Inventory Data**

- Inventory Data is transferred to the Commerce Insights FTP server from WC in a similar fashion to the category and product feed
- We assume a standard WC/OM integration has been configured with inventory loads from OM to WC
  - If you use a different inventory management system, you must ensure that inventory files in the appropriate format is loaded to the WC server
- WebSphere Commerce must be configured to transfer the inventory files to the CI FTP server

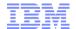

### **Product Images**

- The Commerce Insights user interface is very product image-centric
- When displaying a product or category in Commerce Insights, we will assume that the thumbnail path in the WC database contains information about the thumbnail, either:
  - As a full URL, e.g. <a href="http://myserver/mypath/myimage.jpg">http://myserver/mypath/myimage.jpg</a>, or
  - As a partial path, e.g. "mydirectory/myimage.jpg"
- If partial paths are used, the overall pattern for generating the full URL must be specified in the Commerce Insights configuration page
  - We support substitution variables, such as host name and store directory, in this path

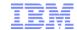

### Store View Overlays

- Store View allows a user to view the actual store with Commerce Insights data overlaid on products and eSpots
  - This will be executed in Store Preview mode
  - CI and WC can communicate using HTML5 postMessage
- This assumes a set of IDs and hidden <div>s in the HTML of the store pages
  - These IDs are already included in the V8.0 Aurora store
- If you are migrating a pre-V8.0 store to V8.0, you will need to add these IDs yourself
- To support launching store preview, you also need to configure the path to use for store preview in the Commerce Insights site configuration

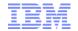

#### **Authentication and Authorization**

- Commerce Insights uses WC as an identity provider
  - When logging on to Commerce Insights, the credentials are passed to WC for validation
  - WC will return a set of WC authentication tokens
  - CI will then request a SAML assertion from WC, which will include the set of stores that the user has
    access to
  - This SAML assertion is passed to the CI server to generate an LTPA token, which is subsequently used as an authentication token with the CI server
- Authorization for Commerce Insights (e.g. store access) is thus configured via WC access control policies
- SAML assertion validated in CI using the WC server's public SAML certificate
  - This must be uploaded
- Single-sign-on to Management Center via cached WC authentication tokens

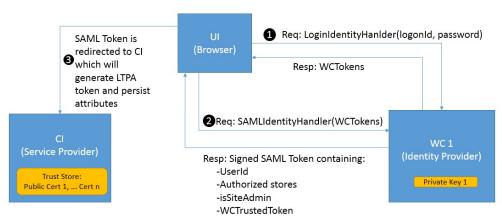

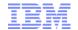

### **Summary of Integration Actions**

- To summarize, the following actions are required to integrate with Commerce Insights:
  - Ensure that (correct!) data is sent from your WC stores to IBM Digital Analytics
  - Generate SAML certificate for WC and provide the public certificate to IBM
  - Set password for the CI FTP user in the CI administration interface
  - Configure CORS on WC to allow CI-domain requests
  - Configure the product image URL pattern in CI
    - · Optionally, ensuring that the URLs follow a pattern with the product SKU as part of the URL
  - Configure catalog structure upload from WC to CI
    - Sample configuration is already included with V8.0
  - Configure inventory upload from WC to CI
    - · If not using OM, create custom inventory upload to the CI FTP server
  - Ensure that the store pages include the necessary < div>s for overlaying CI data on store pages
    - If using the V8.0 Aurora store, this is already done

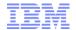

### **IBM Watson Analytics**

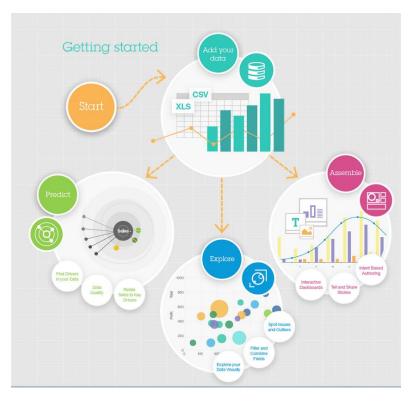

Watson Analytics, a cloud-based service, helps you to discover new insights about your business, through the data set loaded by you

#### Explore feature:

- Analyze your data set and provides several starting points for you to use. You can also ask a question or enter keywords to discover patterns that affect your business
- Explore and visualize your data, create and compare multiple visualizations by using bar charts, bubble charts, tree maps, and other visualization types

#### Predict feature:

 Runs predictive analysis tests and shows you the top key drivers for your targets

#### Assemble feature:

 Share the analysis and insights that you discovered in Explore and Predict

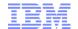

### Integration with Watson Analytics

- An add-on to Commerce Insights allows you to explore your store performance data (daily, weekly, monthly) in Watson Analytics
- Require to purchase WA Professional or Personal Edition subscription separately
- Configurations:
  - Enable IBM Digital Analytics Export to export daily Digital Data Feed (DDF) to Commerce Insights via sFTP
  - Provide a Watson Analytics account user id and password in Commerce Insights Admin UI

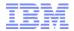

## Web Analytics Data feed (daily, weekly, monthly) to explore in Watson Analytics

| PRODUCT ID                                                 | An ID value used to describe the product                                     |  |  |  |
|------------------------------------------------------------|------------------------------------------------------------------------------|--|--|--|
| RODUCT NAME The name of the product in the cart            |                                                                              |  |  |  |
| CATEGORY ID The unique identifier for the product category |                                                                              |  |  |  |
| TOP CATEGORY                                               | The highest-level category of your hierarchy                                 |  |  |  |
| BOTTOM CATEGORY                                            | The lowest-level category of your hierarchy                                  |  |  |  |
| QUANTITY PURCHASED                                         | The quantity of items purchased                                              |  |  |  |
| SALES                                                      | The purchase amount                                                          |  |  |  |
| CITY                                                       | The city of the visitor                                                      |  |  |  |
| STATE                                                      | The state of the visitor                                                     |  |  |  |
| COUNTRY                                                    | The country of the visitor                                                   |  |  |  |
| MOBILE DEVICE Indicates whether it is a mobile device      |                                                                              |  |  |  |
| DEVICE TYPE                                                | Indicates the device type, if it is a mobile device                          |  |  |  |
|                                                            | Indicates the device model, if it is a mobile device                         |  |  |  |
| DEVICE MODEL                                               |                                                                              |  |  |  |
|                                                            | If the session pertains to a first time visitor, this field includes the URL |  |  |  |
| FIRST VISIT REFERRAL                                       | that referred the visitor to the site                                        |  |  |  |
| REFERRAL NAME                                              | The name of the referral in the clickstream                                  |  |  |  |
| SEARCH ENGINE                                              | Search engine used in the clickstream, if applicable                         |  |  |  |
| PURCHASE TIMESTAMP Time of the data capture                |                                                                              |  |  |  |

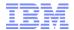

#### Use Starting Point Questions to explore your store data in Watson Analytics

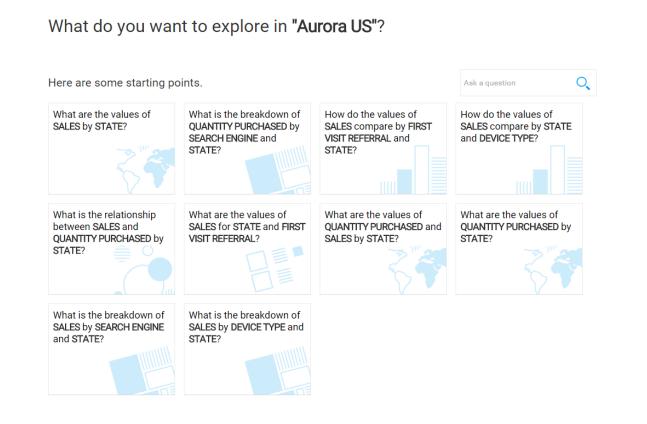

Aurora US Exploration ▼

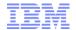

### Ask Your Questions to explore data in Watson Analytics

- What are the values of Sales by Device Type? Or values of sales for tablet?
  - Then drill down by states, by top category...

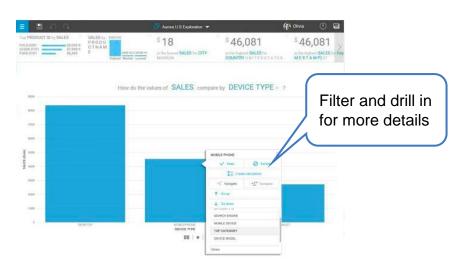

- What are the values of Sales by Search Engine?
- What is the trend of Sales over day for a category XXX?

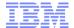

### Thank You!

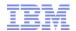

### Trademarks, disclaimer, and copyright information

IBM, the IBM logo, ibm.com, Coremetrics, DB2, PowerVM, Rational, WebSphere, and z/VM are trademarks or registered trademarks of International Business Machines Corp., registered in many jurisdictions worldwide. Other product and service names might be trademarks of IBM or other companies. A current list of other IBM trademarks is available on the web at "Copyright and trademark information" at http://www.ibm.com/legal/copytrade.shtml

Other company, product, or service names may be trademarks or service marks of others.

THE INFORMATION CONTAINED IN THIS PRESENTATION IS PROVIDED FOR INFORMATIONAL PURPOSES ONLY. WHILE EFFORTS WERE MADE TO VERIFY THE COMPLETENESS AND ACCURACY OF THE INFORMATION CONTAINED IN THIS PRESENTATION, IT IS PROVIDED "AS IS" WITHOUT WARRANTY OF ANY KIND, EXPRESS OR IMPLIED. IN ADDITION, THIS INFORMATION IS BASED ON IBM'S CURRENT PRODUCT PLANS AND STRATEGY, WHICH ARE SUBJECT TO CHANGE BY IBM WITHOUT NOTICE. IBM SHALL NOT BE RESPONSIBLE FOR ANY DAMAGES ARISING OUT OF THE USE OF, OR OTHERWISE RELATED TO, THIS PRESENTATION OR ANY OTHER DOCUMENTATION. NOTHING CONTAINED IN THIS PRESENTATION IS INTENDED TO, NOR SHALL HAVE THE EFFECT OF, CREATING ANY WARRANTIES OR REPRESENTATIONS FROM IBM (OR ITS SUPPLIERS OR LICENSORS), OR ALTERING THE TERMS AND CONDITIONS OF ANY AGREEMENT OR LICENSE GOVERNING THE USE OF IBM PRODUCTS OR SOFTWARE.

© Copyright International Business Machines Corporation 2015. All rights reserved.

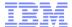

### **IBM Commerce Insights**

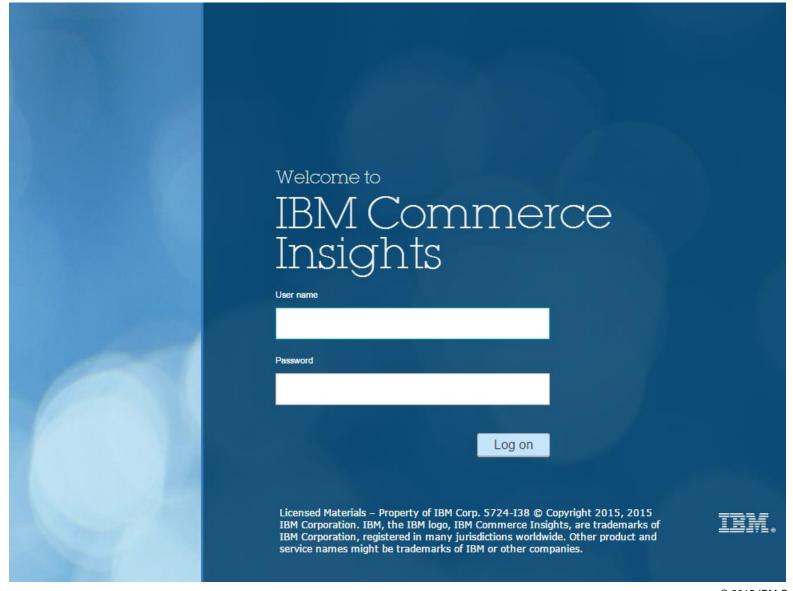

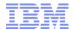

### Workspace - Store Performance

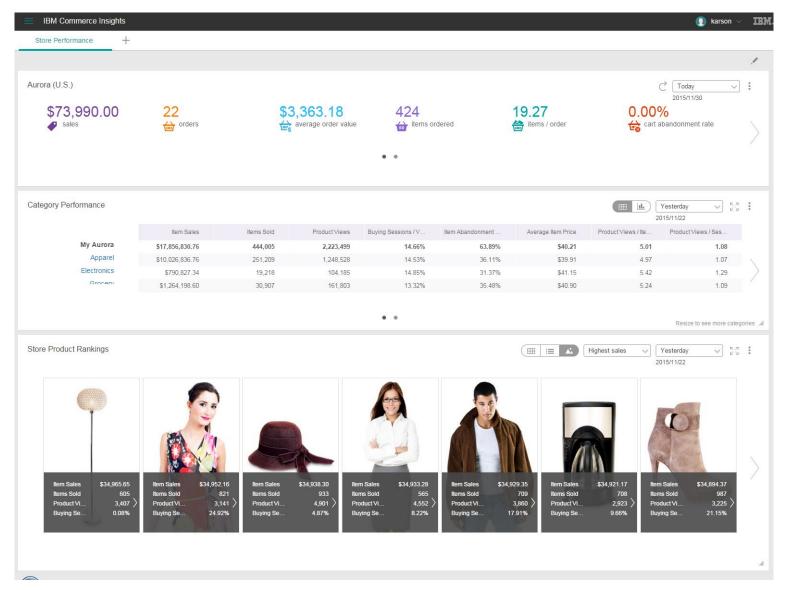

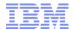

### **Category Performance**

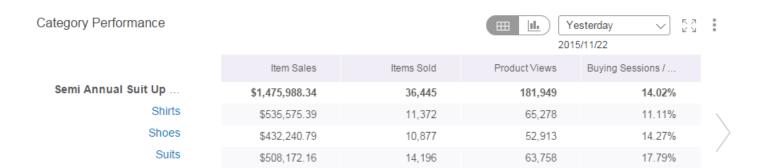

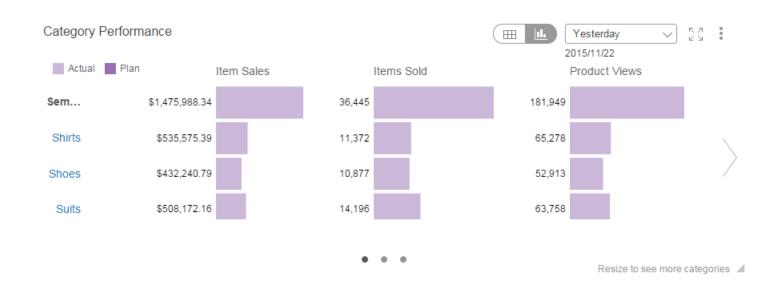

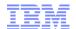

### **Store Product Ranking**

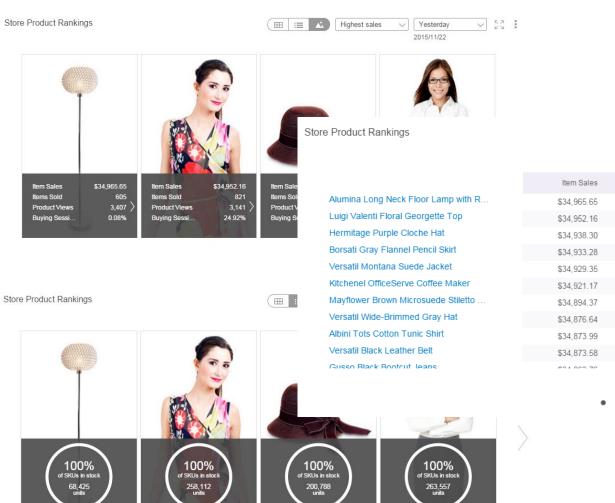

| <b>Ⅲ Ⅲ △</b> | Highest sales | ~ | Yesterday  | ~ | K ZI |  |
|--------------|---------------|---|------------|---|------|--|
|              |               |   | 2015/11/22 |   |      |  |

| Item Sales  | Items Sold | Product Views | Buying Sessions / |  |
|-------------|------------|---------------|-------------------|--|
| \$34,965.65 | 605        | 3,407         | 0.08%             |  |
| \$34,952.16 | 821        | 3,141         | 24.92%            |  |
| \$34,938.30 | 933        | 4,901         | 4.87%             |  |
| \$34,933.28 | 565        | 4,552         | 8.22%             |  |
| \$34,929.35 | 709        | 3,860         | 17.91%            |  |
| \$34,921.17 | 708        | 2,923         | 9.66%             |  |
| \$34,894.37 | 987        | 3,225         | 21.15%            |  |
| \$34,876.64 | 660        | 4,081         | 38.40%            |  |
| \$34,873.99 | 578        | 3,200         | 13.69%            |  |
| \$34,873.58 | 796        | 2,999         | 8.58%             |  |
| 604.000.70  | 077        | 2.054         | 44.000/           |  |

Resize to see more 🔏

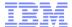

### **Category Product Rankings**

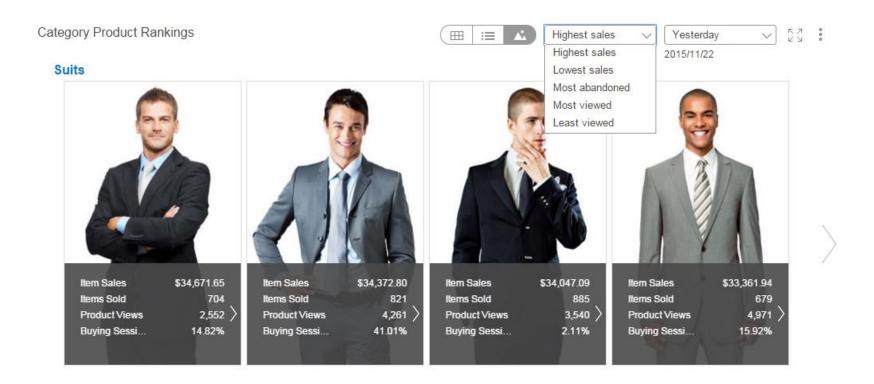

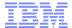

#### Watch Product

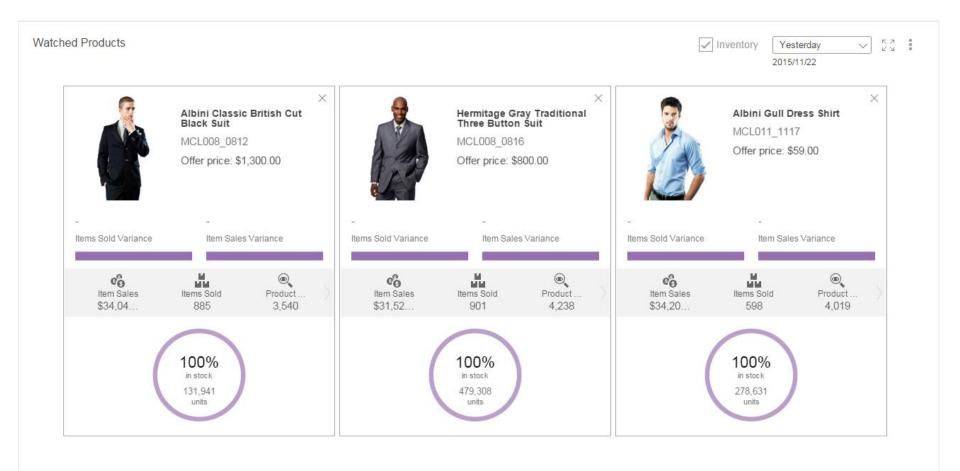

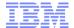

### Widget Properties

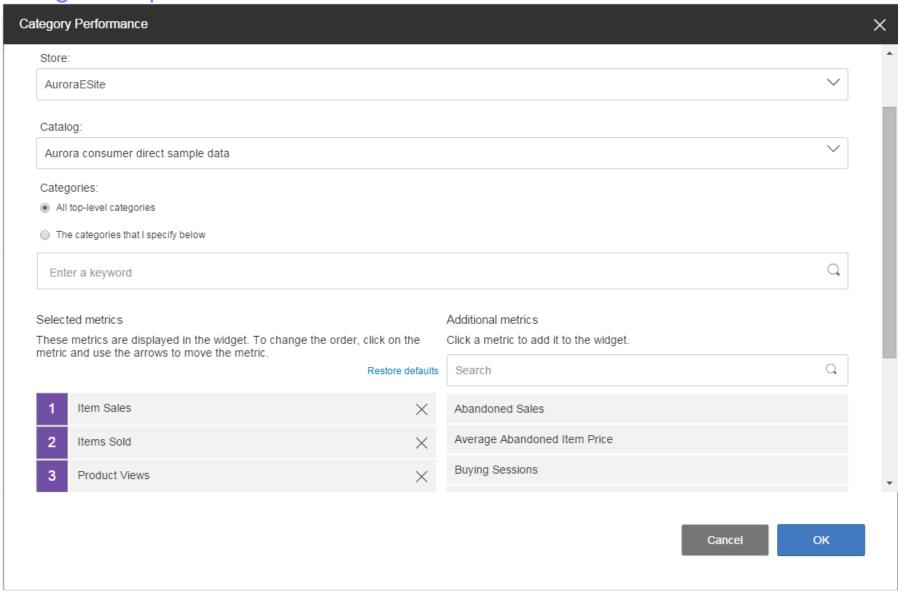

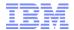

### Widget Detail View

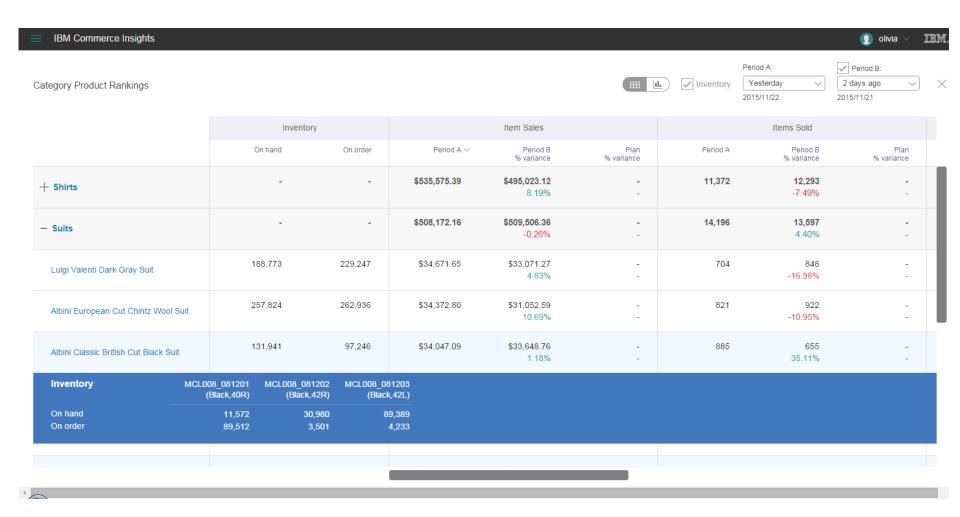

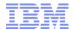

### Widget Re-size/Re-position

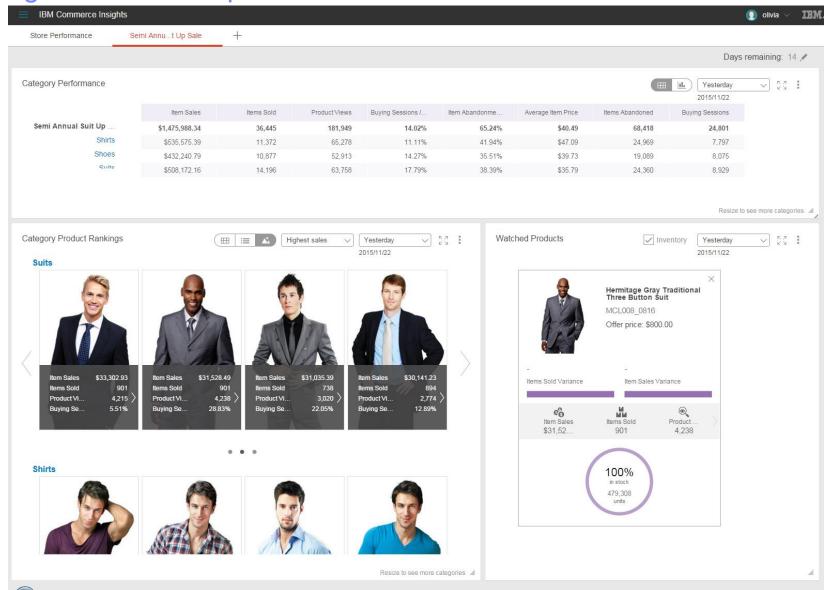

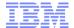

#### Store View

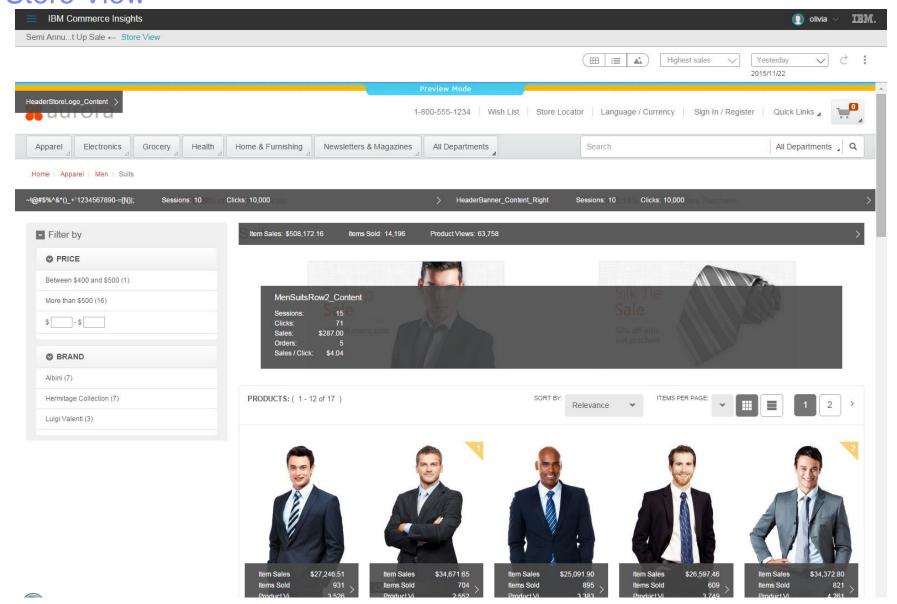

41

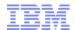

### Store View: Click To Action Into Management Center

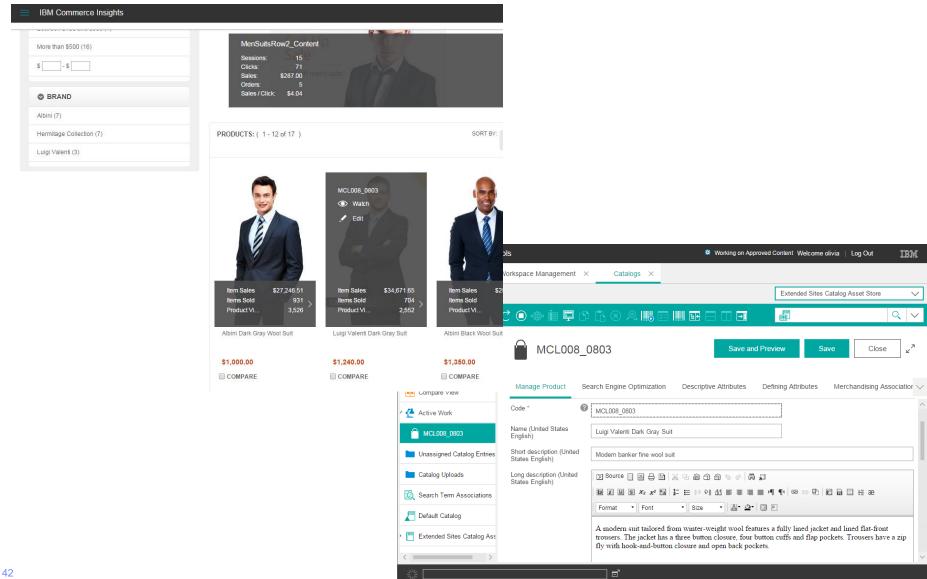

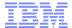

### Sales Plan Upload

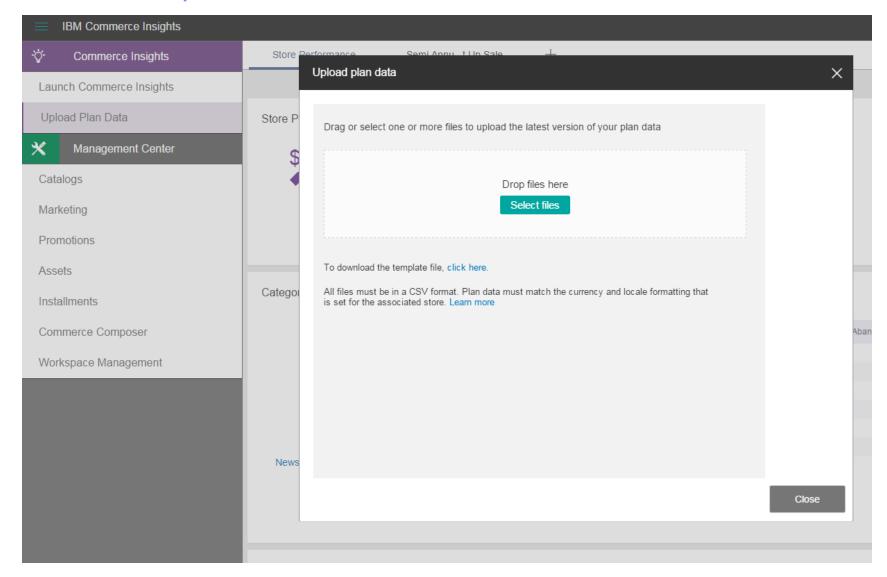

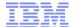

### **Create New Workspace**

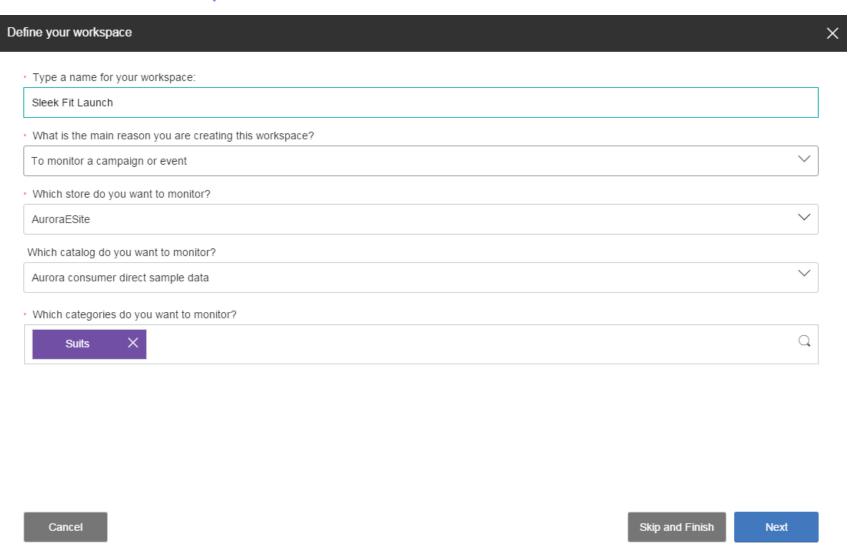

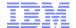

### Commerce Insights - Adam

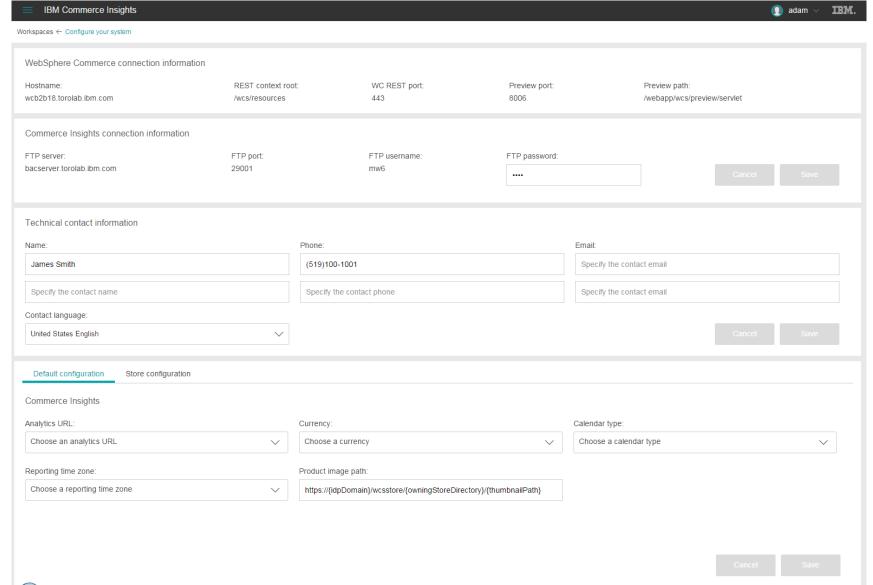